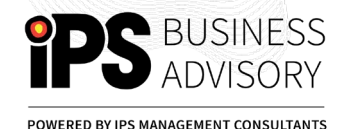

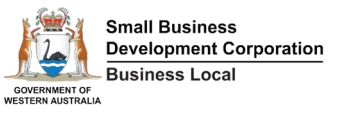

## CREATING AN INSTAGRAM ACCOUNT FOR YOUR BUSINESS

## **Setting up an Instagram account is easy: all you need to do is sign up, just like on other social networking sites**

**Get started**

**Download the app on your phone, or go to instagram.com on your desktop**

**Sign up by filling in the form**

**Choose your username.** 

**Tip: Your username should ideally be your business name – keep it simple and easy to find.**

**Pick a secure password**

**Click on sign up – you're in**

**Set up your profile by uploading your picture or logo to your profile pic, and writing a short bio about who you are. Add in your website URL and any other important information.**

**In settings , find Account and tap Switch to professional account. Pick a category that best describes your business, then select Business.**

Instagram

Sign up to see photos and videos from your friends.

> Log in with Facebook  $0R$

Mobile Number or Email

Full Name

Usemame

Password

## Sign up

By signing up, you agree to our Terms & Privacy Policy.

**You're ready to go!**